## Contrôle continu

Durée 1h30. Documents autorisés : notes de CM et de TP.

# Nom et prénom : Groupe :

### Exercice 1

1. La commande ls -l \*.txt retourne un résultat comme suit :

-rw-r--r-- 1 toto user 2838 oct. 9 11:07 nez.txt -rw-rw-r-- 1 titi user 21 oct. 9 11:33 test.txt -rw-r--r-- 1 toto user 106 sept. 26 2019 tp2.txt

Écrire une ligne de commande pour afficher les fichiers dans l'ordre croissant de leur taille, sans utiliser l'option -S de la commande ls. Par exemple, le résultat sera comme suit :

-rw-rw-r-- 1 titi user 21 oct. 9 11:33 test.txt -rw-r--r-- 1 toto user 106 sept. 26 2019 tp2.txt -rw-r--r-- 1 toto user 2838 oct. 9 11:07 nez.txt

2. La commande ls -l dans le répertoire courant produit cet affichage :

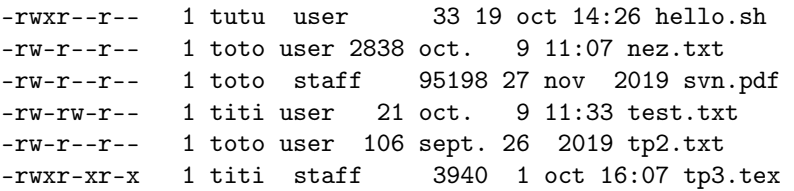

Écrire une ligne de commande qui affiche les fichiers réguliers du répertoire courant dont la dernière mise à jour s'est effectuée dans l'année en cours. On peut remarquer que seuls ces fichiers ont leur 8<sup>ème</sup> champ qui indique une heure sous la forme hh:mm. Par exemple, pour ce répertoire courant, on obtient :

hello.sh nez.txt test.txt tp3.tex

#### Exercice 2

1. Quelle est la variable d'environnement qui indique le nom de l'utilisateur de la session courante ?

2. Utilisez cette variable pour afficher un message de cette forme (ici la variable a pour valeur toto) : Bonjour toto !

Exercice 3 Écrire une ligne de commande pour compter le nombre de fichiers dont le nom commence par un chiffre et qui ont l'extension .txt.

Exercice 4 Commenter la commande

find . -name '\*.py' -print

Exercice 5 Écrire une ligne de commande pour compter le nombre de propriétaires différents des fichiers du répertoire courant ayant l'extension .txt. Rappelons que dans chaque ligne donnée par la commande ls -l, la troisième colonne indique le propriétaire du fichier. Par exemple sur le cas de la question 1.1, le nombre sera 2.

#### Exercice 6

- 1. Supposons que dans le répertoire courant se trouve un fichier foo.txt dont les droits sont − r − x − − x − − −. À quoi correspondent ces droits ?
- 2. Quels seront les droits de ce fichier après l'exécution de la commande chmod 731 foo.txt ?
- 3. Après l'exécution de cette commande, qui peut changer les droits du fichier foo.txt ?
- 4. Donner deux commandes possibles pour enlever les droits d'exécution au groupe à qui appartient le fichier.
- 5. Comment vérifier que le changement de droits s'est opéré avec succès ?

Exercice 7 Écrire un script shell qui crée un fichier texte\_inv.txt qui a le même contenu que le fichier texte.txt mais dans lequel les lignes sont prises dans l'ordre inverse. Par exemple, si le contenu du fichier texte.txt est :

bonjour tout le monde et bonsoir tout le monde alors le fichier texte\_inv.txt aura le contenu :

bonsoir tout le monde et bonjour tout le monde

Si besoin, on peut utiliser la commande seq pour générer une liste décroissante d'entiers, par exemple seq 5 -1 1 génère la liste 5 4 3 2 1.

Exercice 8 Écrire un script shell qui crée un fichier texte\_rep.txt à partir d'un fichier texte.txt où une ligne numéro  $i$  est répétée  $i$  fois. On obtient par exemple le résultat suivant :

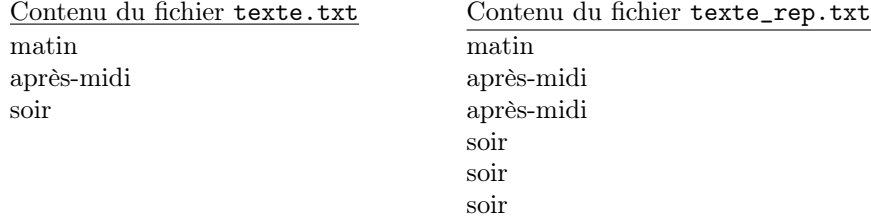

Exercice 9 Écrire un script shell listedir.sh qui affiche le contenu d'un répertoire en séparant les fichiers réguliers et les sous-répertoires. Le nom du répertoire est donné au script en ligne de commande. Exemple d'utilisation :

./listedir.sh /etc affiche :

### fichiers dans /etc /etc/aliases.db /etc/auto\_home /etc/auto\_master /etc/bashrc ### repertoires dans /etc /etc/apache2 /etc/defaults